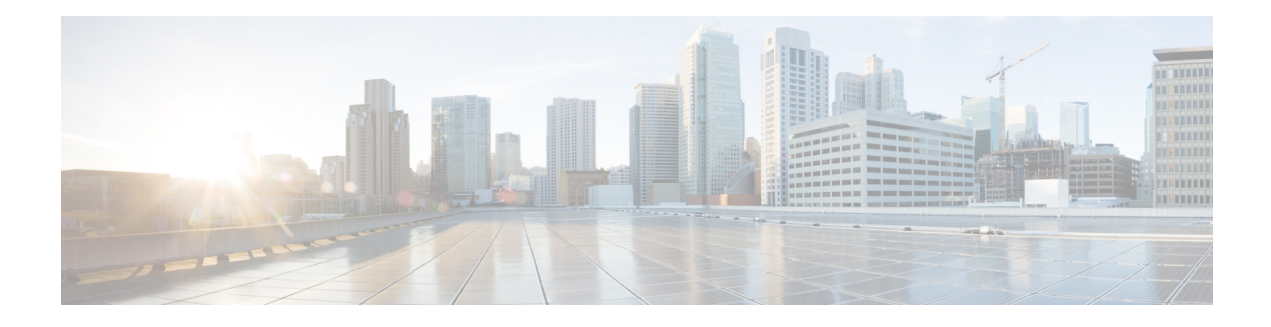

# **MPLS Multilink PPP Support**

The MPLS Multilink PPP Support feature ensures that MPLS Layer 3 Virtual Private Networks (VPNs) with quality of service (QoS) can be enabled for bundled links. This feature supports Multiprotocol Label Switching (MPLS) over Multilink PPP (MLP) links in the edge (provider edge [PE]-to-customer edge [CE]) or in the MPLS core (PE-to-PE and PE-to-provider [P] device).

Service providers that use relatively low-speed links can use MLP to spread traffic across them in their MPLS networks. Link fragmentation and interleaving (LFI) should be deployed in the CE-to-PE link for efficiency, where traffic uses a lower link bandwidth (less than 768 kbps). The MPLS Multilink PPP Support feature can reduce the number of Interior Gateway Protocol (IGP) adjacencies and facilitate load sharing of traffic.

- [Prerequisites](#page-0-0) for MPLS Multilink PPP Support, on page 1
- [Restrictions](#page-0-1) for MPLS Multilink PPP Support, on page 1
- [Information](#page-1-0) About MPLS Multilink PPP Support, on page 2
- How to [Configure](#page-5-0) MPLS Multilink PPP Support, on page 6
- [Configuration](#page-14-0) Examples for MPLS Multilink PPP Support, on page 15

# <span id="page-0-1"></span><span id="page-0-0"></span>**Prerequisites for MPLS Multilink PPP Support**

• Multiprotocol Label Switching (MPLS) must be enabled on provider edge (PE) and provider (P) devices

# **Restrictions for MPLS Multilink PPP Support**

• Only 168 multilink bundles can be created per the OC-3 interface module on the router.

• The maximum number of members per multilink bundle is 16.

For information on how to configure, Protocol-Field-Compression (PFC) and Address-and-Control-Field-Compression (AFC), see the *Configuring PPP and Multilink PPP* chapter in this book.

# <span id="page-1-0"></span>**Information About MPLS Multilink PPP Support**

## **MPLS Layer 3 Virtual Private Network Features Supported for Multilink PPP**

The table below lists Multiprotocol Label Switching (MPLS) Layer 3 Virtual Private Network (VPN) features supported for Multilink PPP (MLP) and indicates if the feature is supported on customer edge-to-provider edge (CE-to-PE) links, PE-to-provider (P) links, and Carrier Supporting Carrier (CSC) CE-to-PE links.

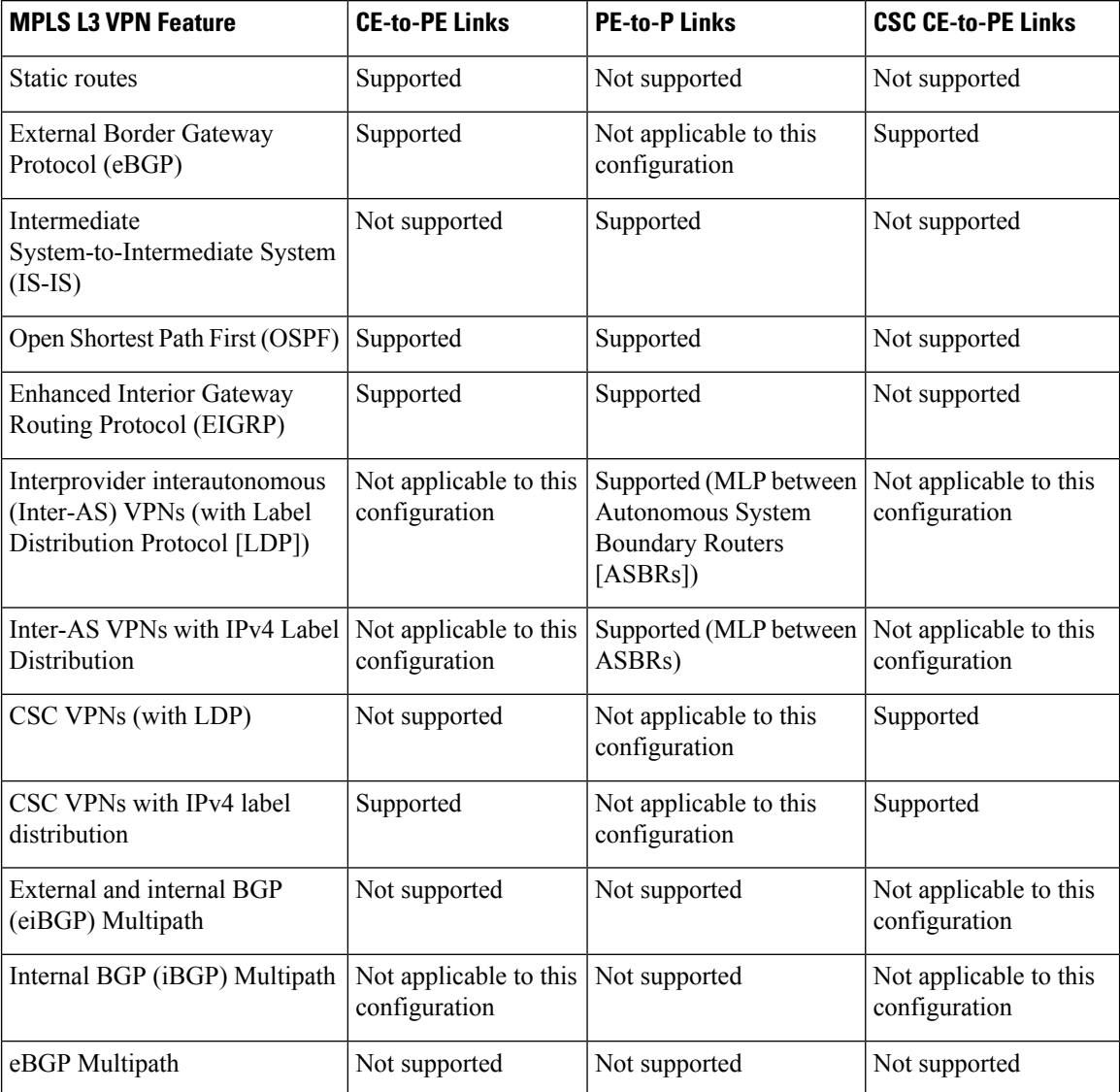

#### **Table 1: MPLS Layer 3 VPN Features Supported for MLP**

## **MPLS Quality of Service Features Supported for Multilink PPP**

The table below lists the Multiprotocol Label Switching (MPLS) quality of service (QoS) features supported for Multilink PPP (MLP) and indicates if the feature is supported on customer edge-to-provider edge (CE-to-PE) links, PE-to-provider (P) links, and Carrier Supporting Carrier (CSC) CE-to-PE links.

#### **Table 2: MPLS QoS Features Supported for MLP**

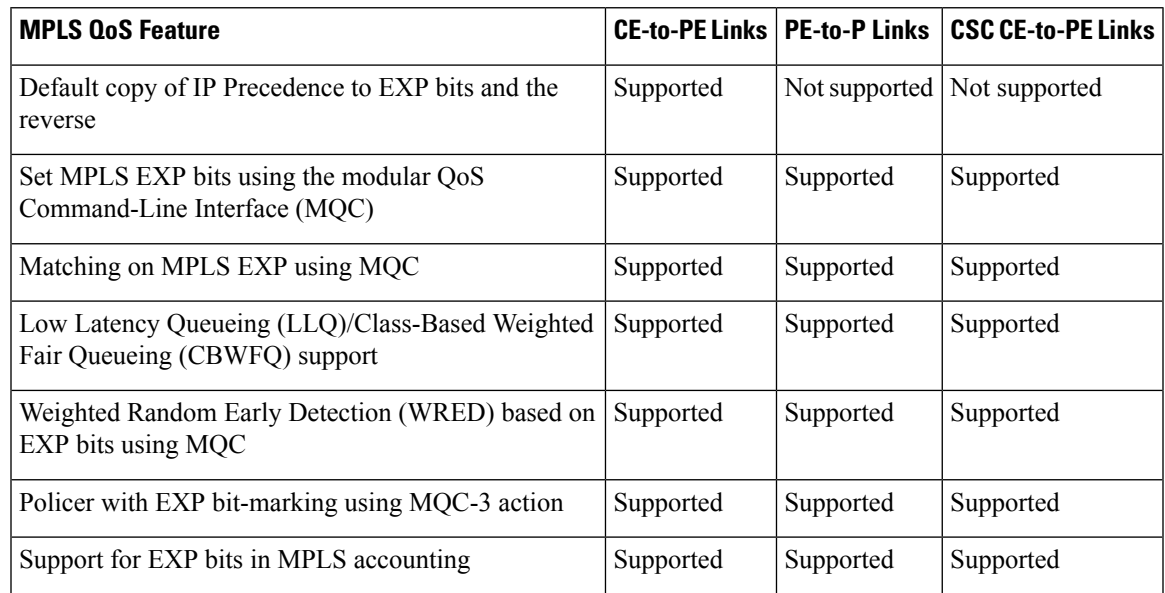

## **MPLS Multilink PPP Support and PE-to-CE Links**

The figure below shows a typical Multiprotocol Label Switching (MPLS) network in which the provider edge (PE) device is responsible for label imposition (at ingress) and disposition (at egress) of the MPLS traffic.

In this topology, Multilink PPP (MLP) is deployed on the PE-to-customer edge (CE) links. The Virtual Private Network (VPN) routing and forwarding instance (VRF) interface is in a multilink bundle. There is no MPLS interaction with MLP; all packets coming into the MLP bundle are IP packets.

The PE-to-CE routing protocols that are supported for the MPLS Multilink PPP Support feature are external Border Gateway Protocol (eBGP), Open Shortest Path First (OSPF), and Enhanced Interior Gateway Routing Protocol (EIGRP). Static routes are also supported between the CE and PE devices.

Quality of service (QoS) features that are supported for the MPLS Multilink PPP Support feature on CE-to-PE links are link fragmentation and interleaving (LFI), compressed Real-Time Transport Protocol (cRTP), policing, marking, and classification.

## **MPLS Multilink PPP Support and Core Links**

The figure below shows a sample topology in which Multiprotocol Label Switching (MPLS) is deployed over Multilink PPP (MLP) on provider edge-to-provider (PE-to-P) and P-to-P links. Enabling MPLS on MLP for PE-to-P links is similar to enabling MPLS on MLP for P-to-P links.

**Figure 1: MLP on PE-to-P and P-to-P Links**

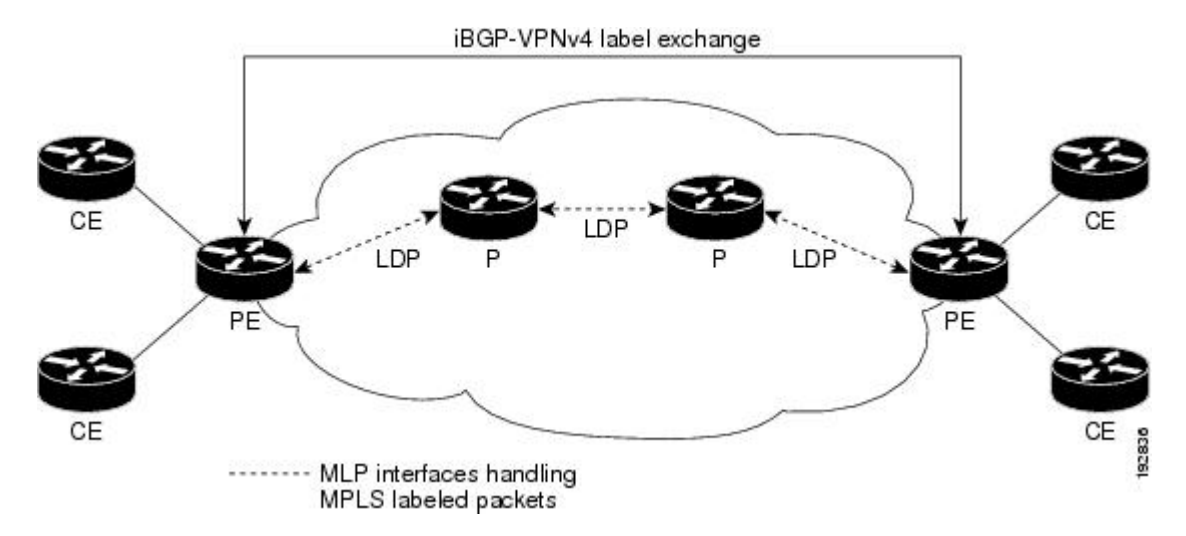

You employ MLP in the PE-to-P or P-to-P links primarily so that you can reduce the number of Interior Gateway Protocol (IGP) adjacencies and facilitate the load sharing of traffic.

In addition to requiring MLP on the PE-to-P links, the MPLS Multilink PPP Support feature requires the configuration of an IGP routing protocol and the Label Distribution Protocol (LDP).

## **MPLS Multilink PPP Support in a CSC Network**

The figure below shows a typical Multiprotocol Label Switching (MPLS) Virtual Private Network (VPN) Carrier Supporting Carrier (CSC) network where Multilink PPP (MLP) is configured on the CSC customer edge (CE)-to-provider edge (PE) links.

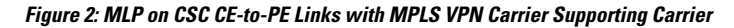

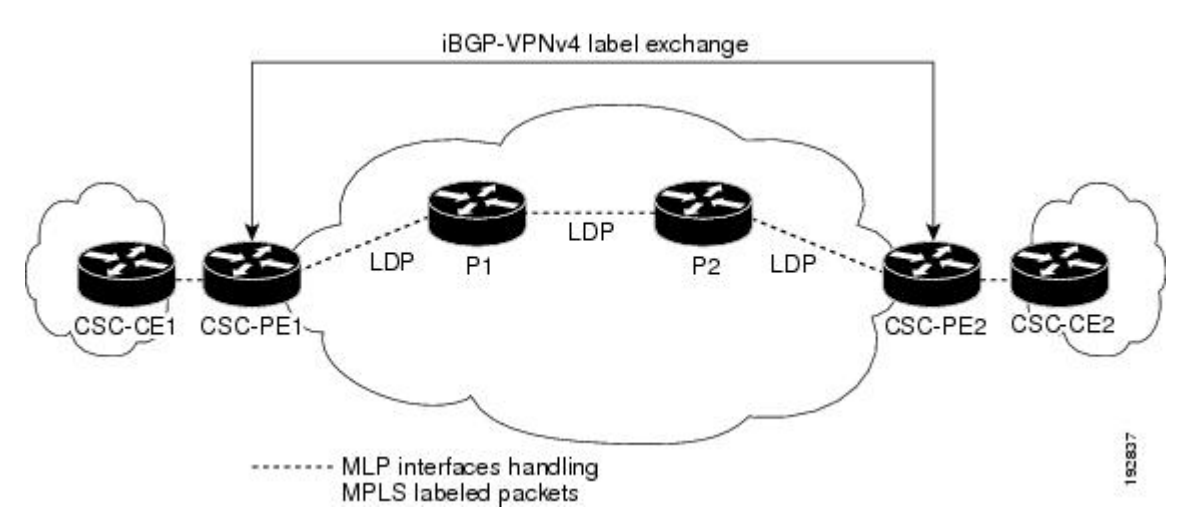

The MPLS Multilink PPP Support feature supports MLP between CSC-CE and CSC-PE links with the Label Distribution Protocol (LDP) or with external Border Gateway Protocol (eBGP) IPv4 label distribution. This feature also supports link fragmentation and interleaving (LFI) for an MPLS VPN CSC configuration. The figure below shows all MLP links that this feature supports for CSC configurations.

Π

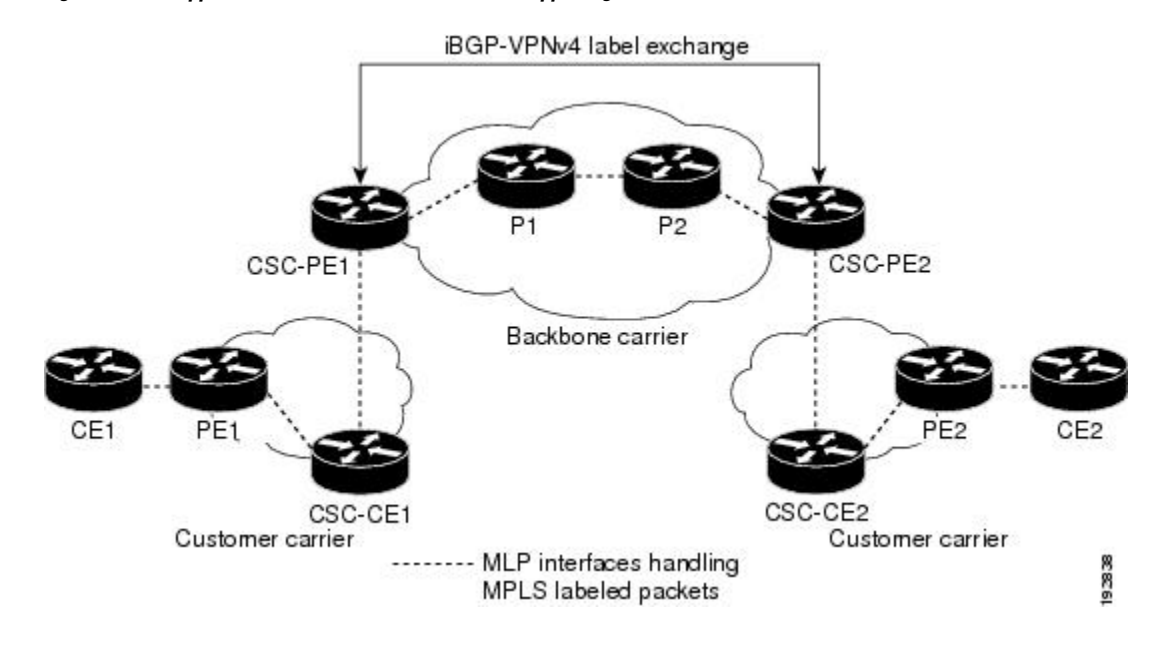

#### **Figure 3: MLP Supported Links with MPLS VPN Carrier Supporting Carrier**

## **MPLS Multilink PPP Support in an Interautonomous System**

The figure below shows a typical Multiprotocol Label Switching (MPLS) Virtual Private Network (VPN) interautonomous system (Inter-AS) network where Multilink PPP (MLP) is configured on the provider edge-to-customer edge (PE-to-CE) links.

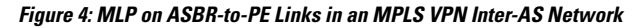

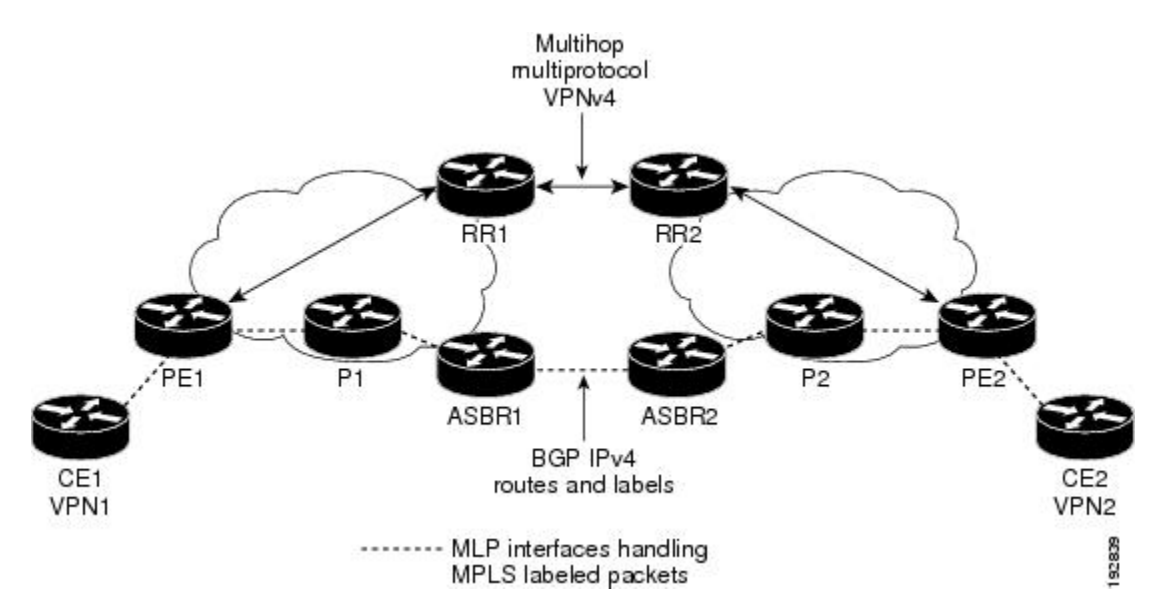

The MPLS Multilink PPP Support feature supports MLP between Autonomous System Boundary Router (ASBR) links for Inter-AS VPNs with Label Distribution Protocol (LDP) and with external Border Gateway Protocol (eBGP) IPv4 label distribution.

# <span id="page-5-0"></span>**How to Configure MPLS Multilink PPP Support**

The tasks in this section can be performed on customer edge-to-provider edge (CE-to-PE) links, PE-to-provider (P) links, P-to-P links, and Carrier Supporting Carrier (CSC) CE-to-PE links.

## **Enabling Cisco Express Forwarding or Distributed Cisco Express Forwarding**

Perform the following task to enable Cisco Express Forwarding or distributed Cisco Express Forwarding.

### **Before you begin**

Multilink PPP (MLP) requires the configuration of Cisco Express Forwarding. Distributed MLP (dMLP) requires the configuration of distributed Cisco Express Forwarding.

Cisco Express Forwarding is enabled by default on most Cisco platforms running Cisco software. To find out if Cisco Express Forwarding is enabled on your platform, enter the **show ip cef** command. If Cisco Express Forwarding is enabled, you receive output that looks like this:

Device# **show ip cef** Prefix Next Hop Interface 10.2.61.8/24 192.168.100.1 FastEthernet1/0/0

192.168.101.1 FastEthernet6/1

If Cisco Express Forwarding is not enabled on your platform, the output for the **show ip cef** command looks like this:

Device# **show ip cef** %CEF not running

Distributed Cisco Express Forwarding is enabled by default on devices such as the Catalyst 6500 series switch, the Cisco 7500 series router, and the Cisco 12000 series Internet router.

### **SUMMARY STEPS**

- **1. enable**
- **2. configure terminal**
- **3.** Enter one of the following commands:
	- **ip cef**
	- **ip cef distributed**
- **4. exit**

### **DETAILED STEPS**

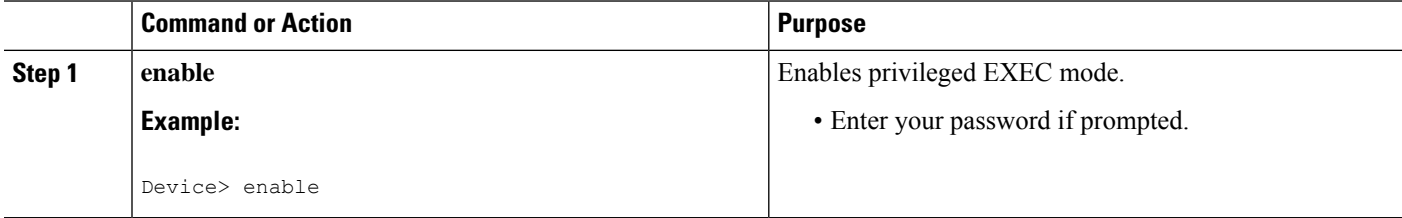

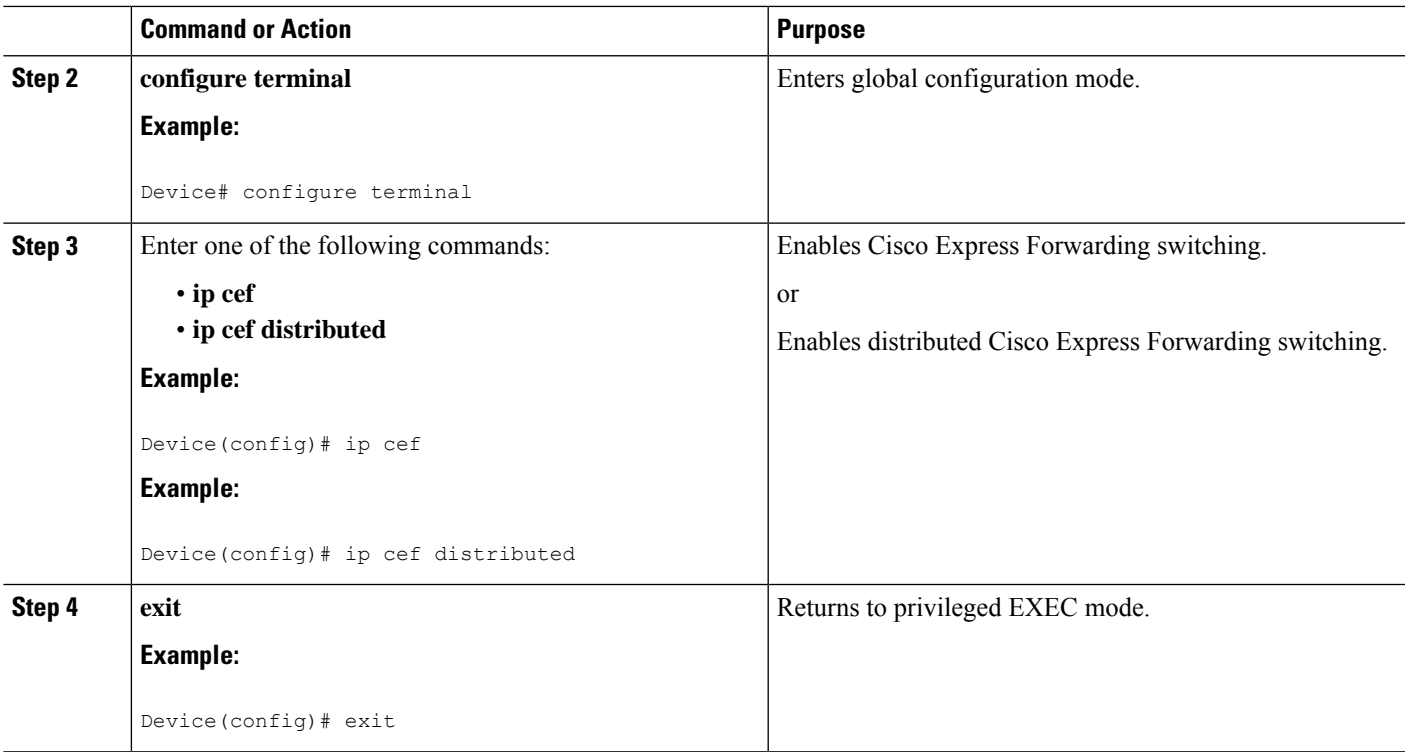

## **Creating a Multilink Bundle**

Perform this task to create a multilink bundle for the MPLS Multilink PPP Support feature. This multilink bundle can reduce the number of Interior Gateway Protocol (IGP) adjacencies and facilitate load sharing of traffic.

### **SUMMARY STEPS**

- **1. enable**
- **2. configure terminal**
- **3. interface multilink** *group-number*
- **4. ip address** *address mask* [**secondary**]
- **5. encapsulation** *encapsulation-type*
- **6. ppp multilink**
- **7. end**

### **DETAILED STEPS**

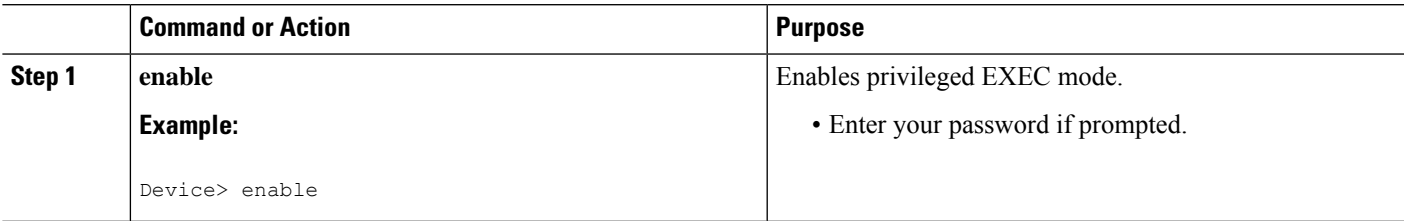

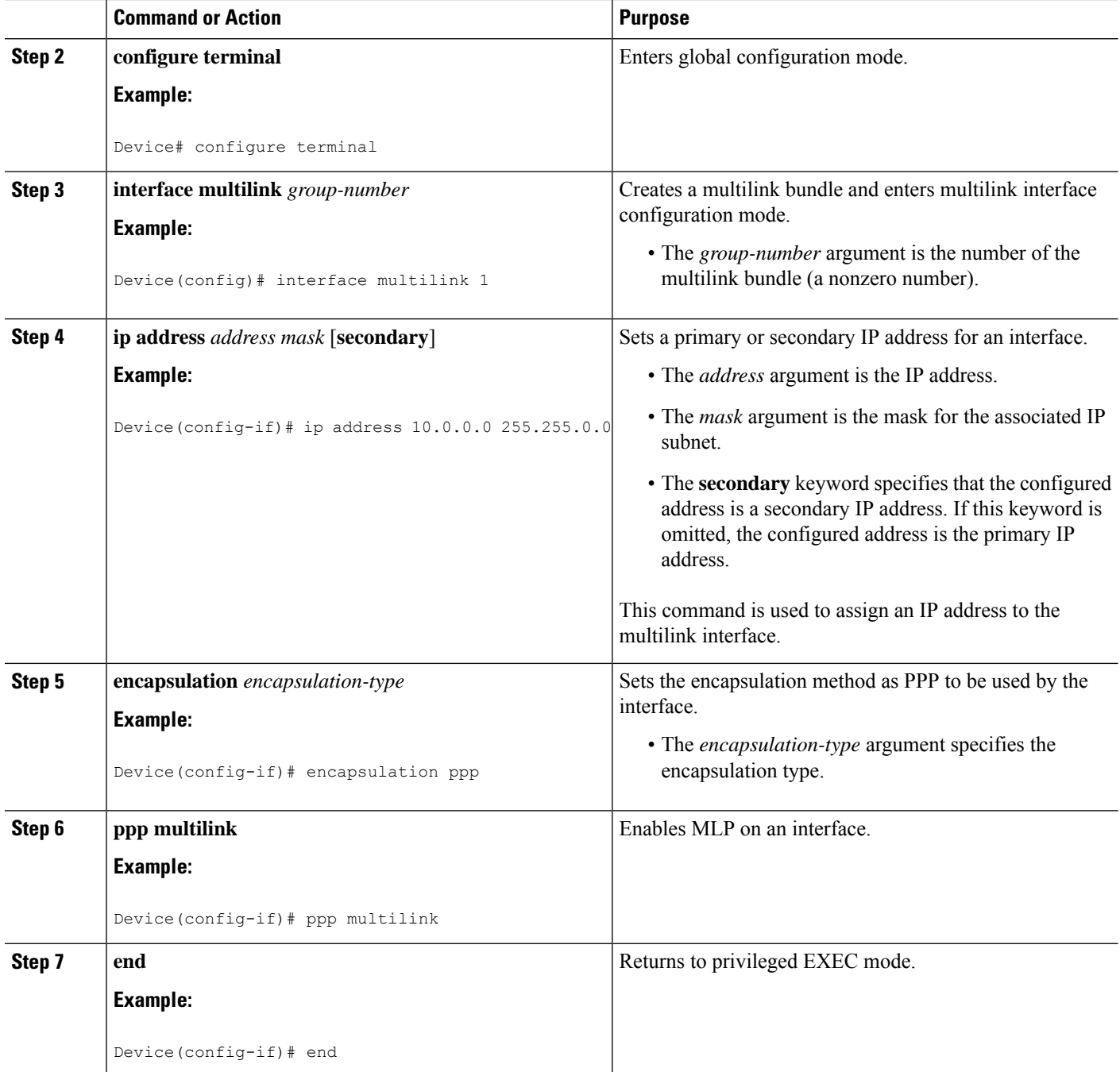

# **Assigning an Interface to a Multilink Bundle**

### **SUMMARY STEPS**

- **1. enable**
- **2. configure terminal**
- **3. controller** {**t1** | **e1**} *slot***/***port*
- **4. channel-group** *channel-number* **timeslots**
- **5. exit**
- **6. interface serial** *slot* **/** *port* **:** *channel-group*
- **7. ip route-cache** [**cef** | **distributed**]
- **8. no ip address**
- **9. keepalive** [*period* [*retries*]]
- **10. encapsulation** *encapsulation-type*
- **11. ppp multilink group** *group-number*
- **12. ppp multilink**
- **13. ppp authentication chap**
- **14. end**

### **DETAILED STEPS**

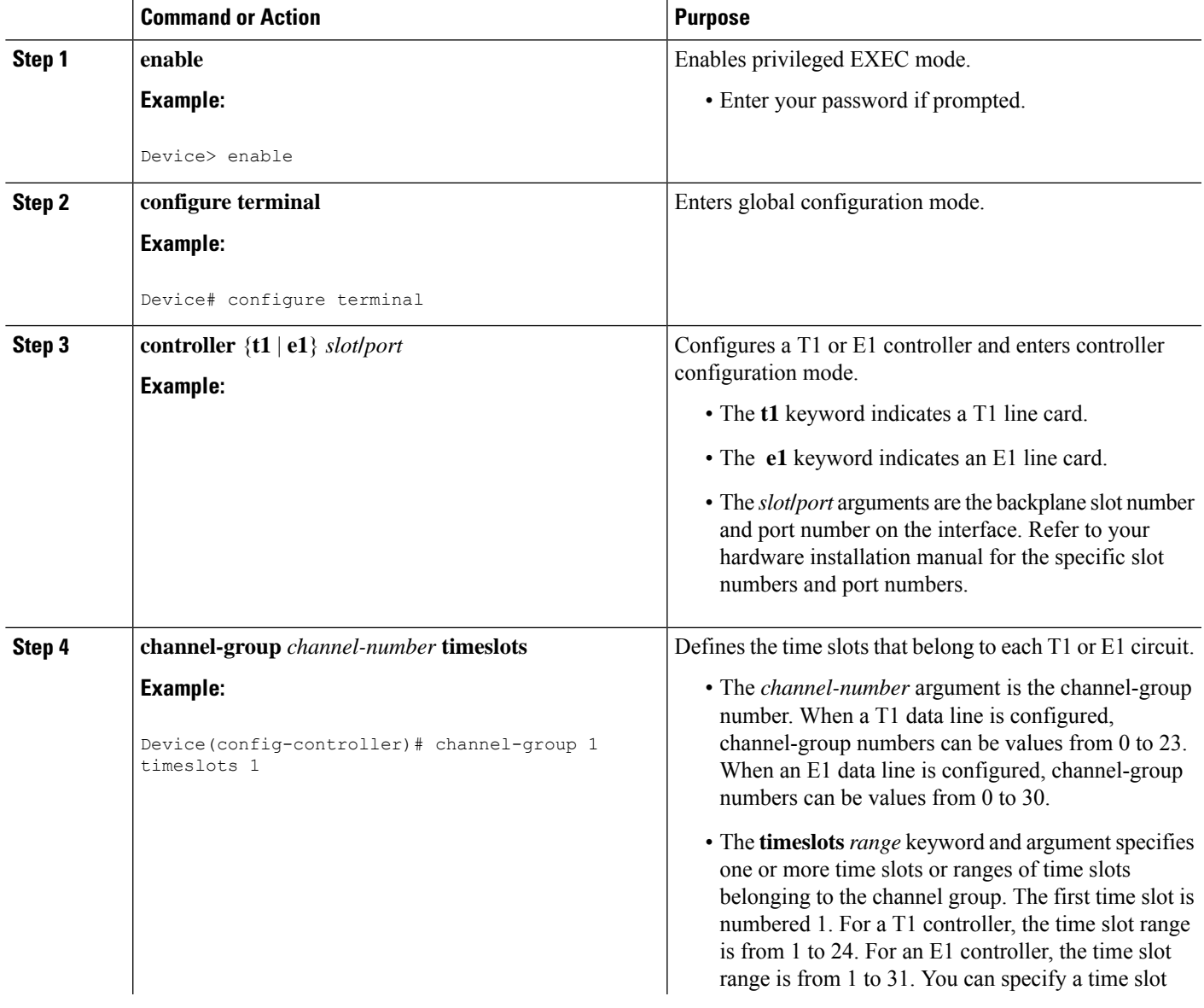

 $\mathbf I$ 

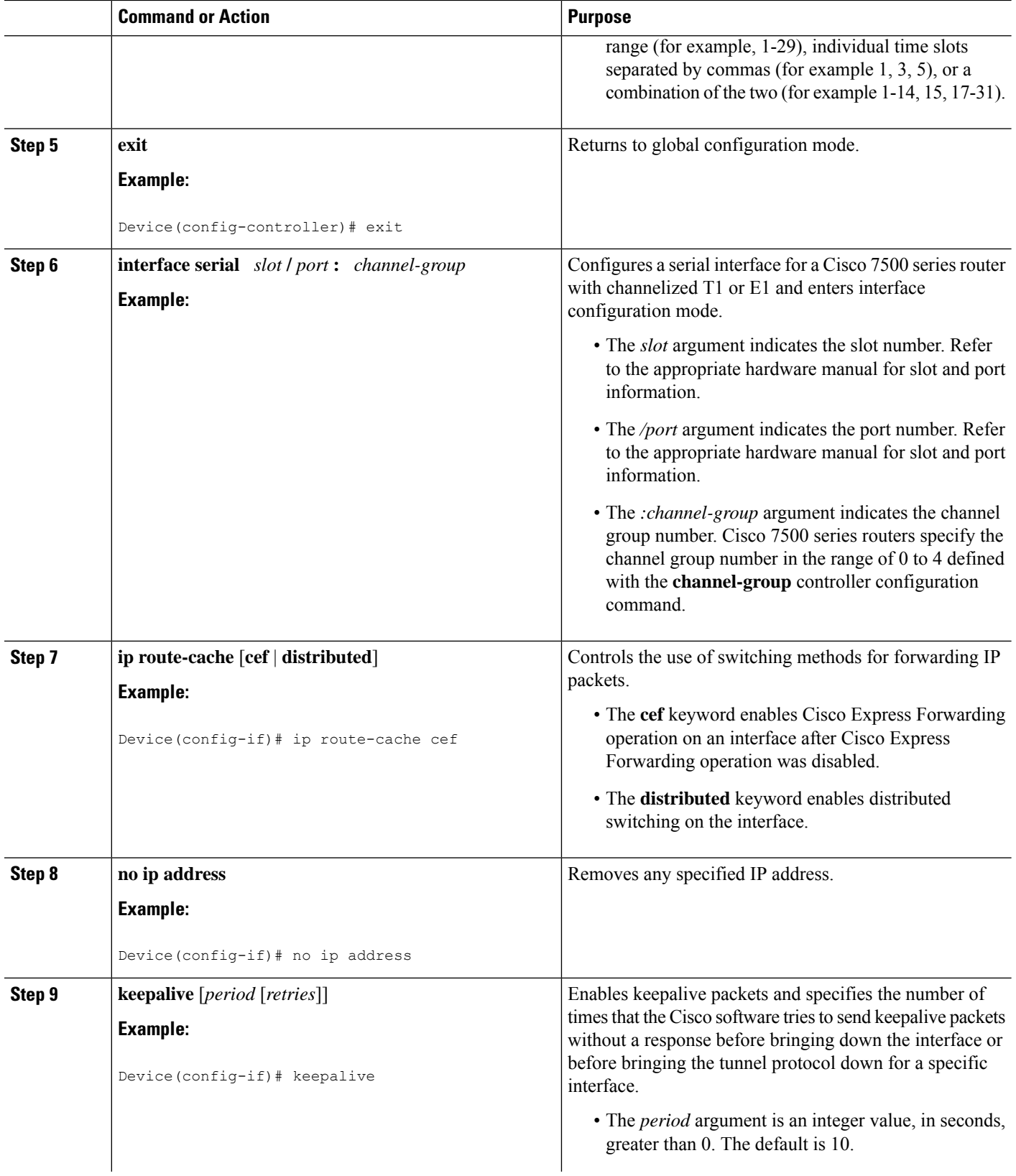

ı

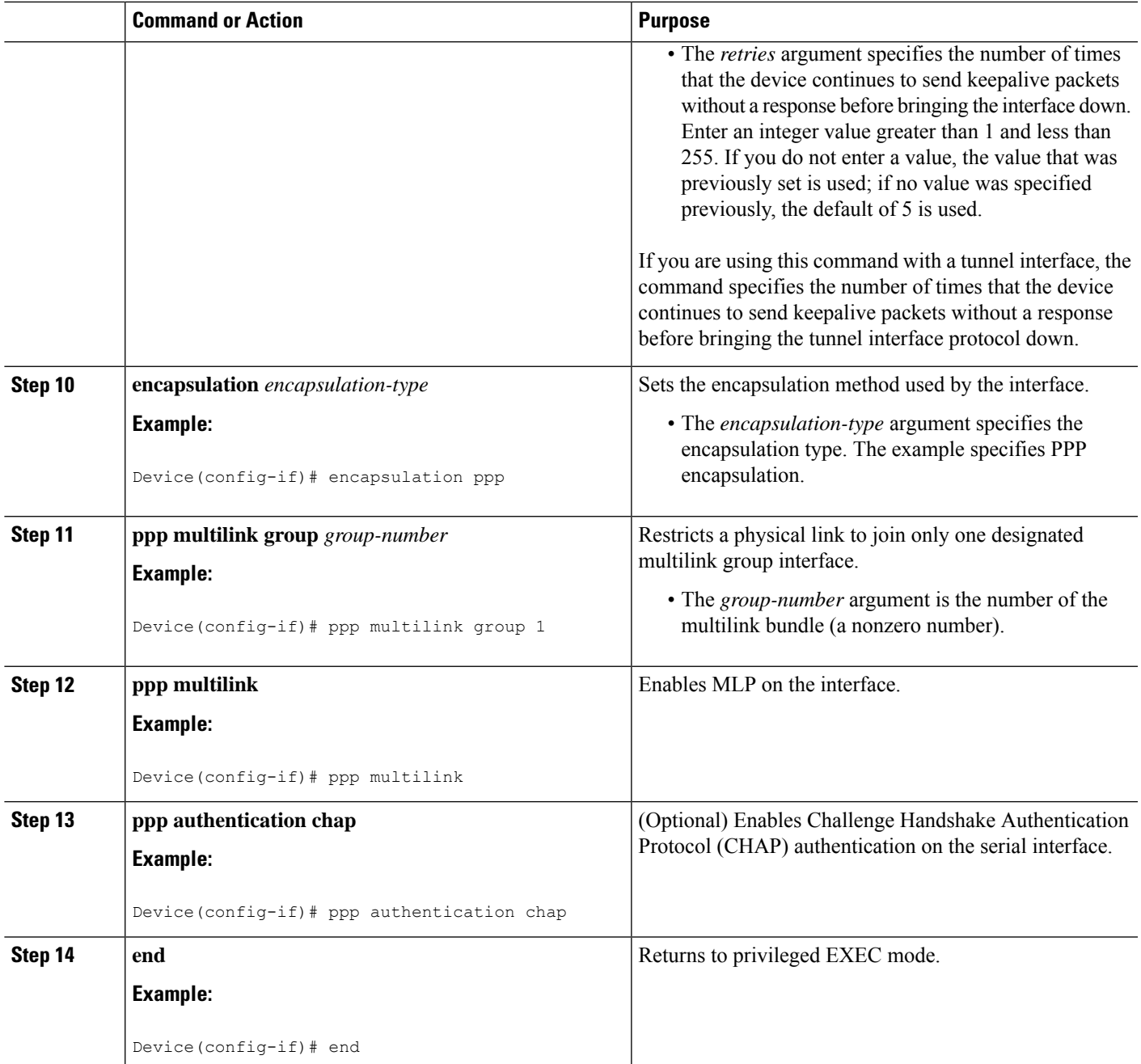

## **Disabling PPP Multilink Fragmentation**

Perform this task to disable PPP multilink fragmentation. PPP multilink fragmentation is enabled by default.

Enabling fragmentation reduces the delay latency among bundle links, but adds some load to the CPU. Disabling fragmentation might produce better throughput.

If your data traffic is consistently of a similar size, we recommend disabling fragmentation. In this case, the benefits of fragmentation can be outweighed by the added load on the CPU.

### **SUMMARY STEPS**

- **1. enable**
- **2. configure terminal**
- **3. interface** *type number*
- **4. ppp multilink fragmentation disable**
- **5. end**

### **DETAILED STEPS**

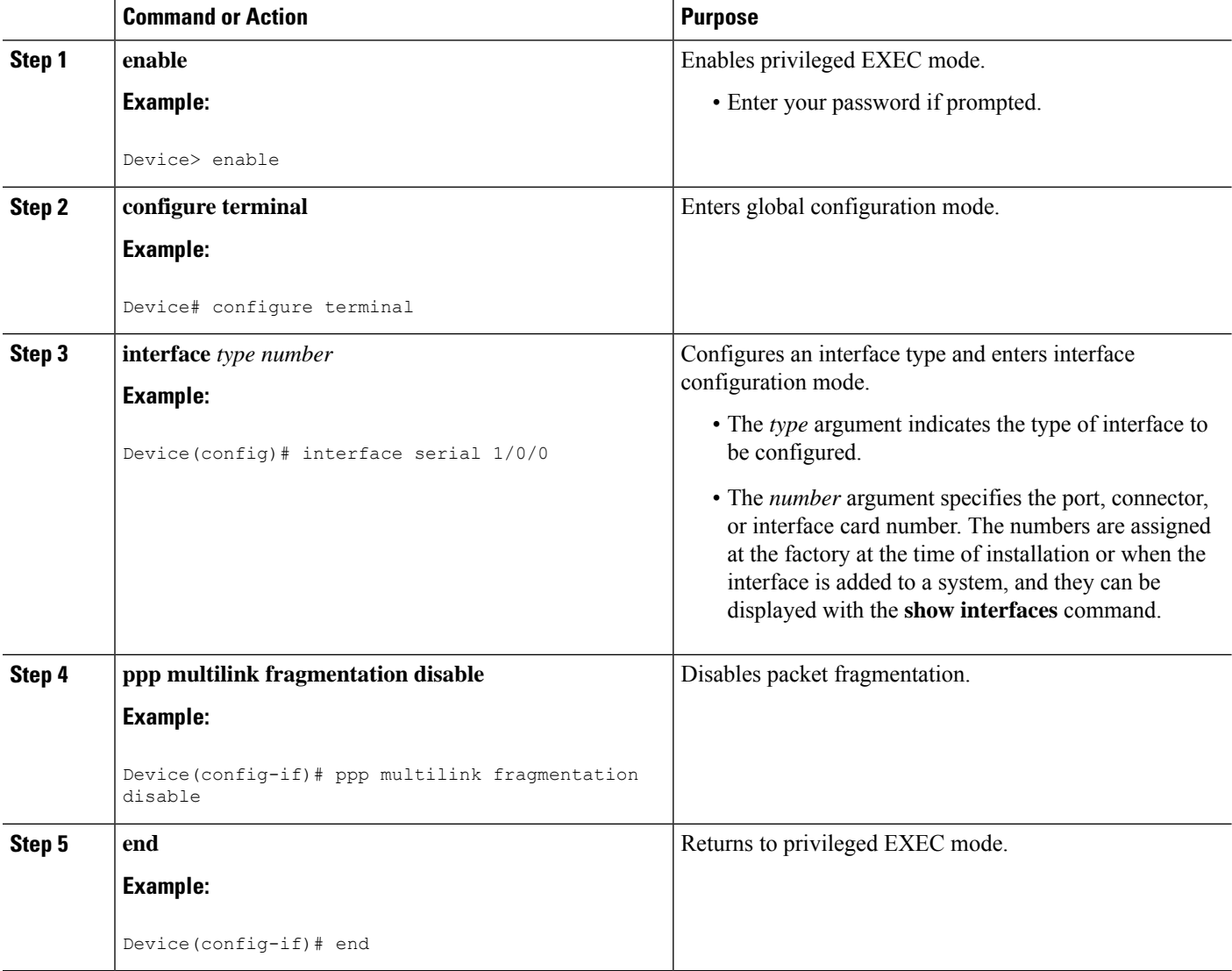

# **Verifying the Multilink PPP Configuration**

### **SUMMARY STEPS**

**1. enable**

- **2. show ip interface brief**
- **3. show ppp multilink**
- **4. show ppp multilink interface** *interface-bundle*
- **5. show interface** *type number*
- **6. show mpls forwarding-table**
- **7. exit**

### **DETAILED STEPS**

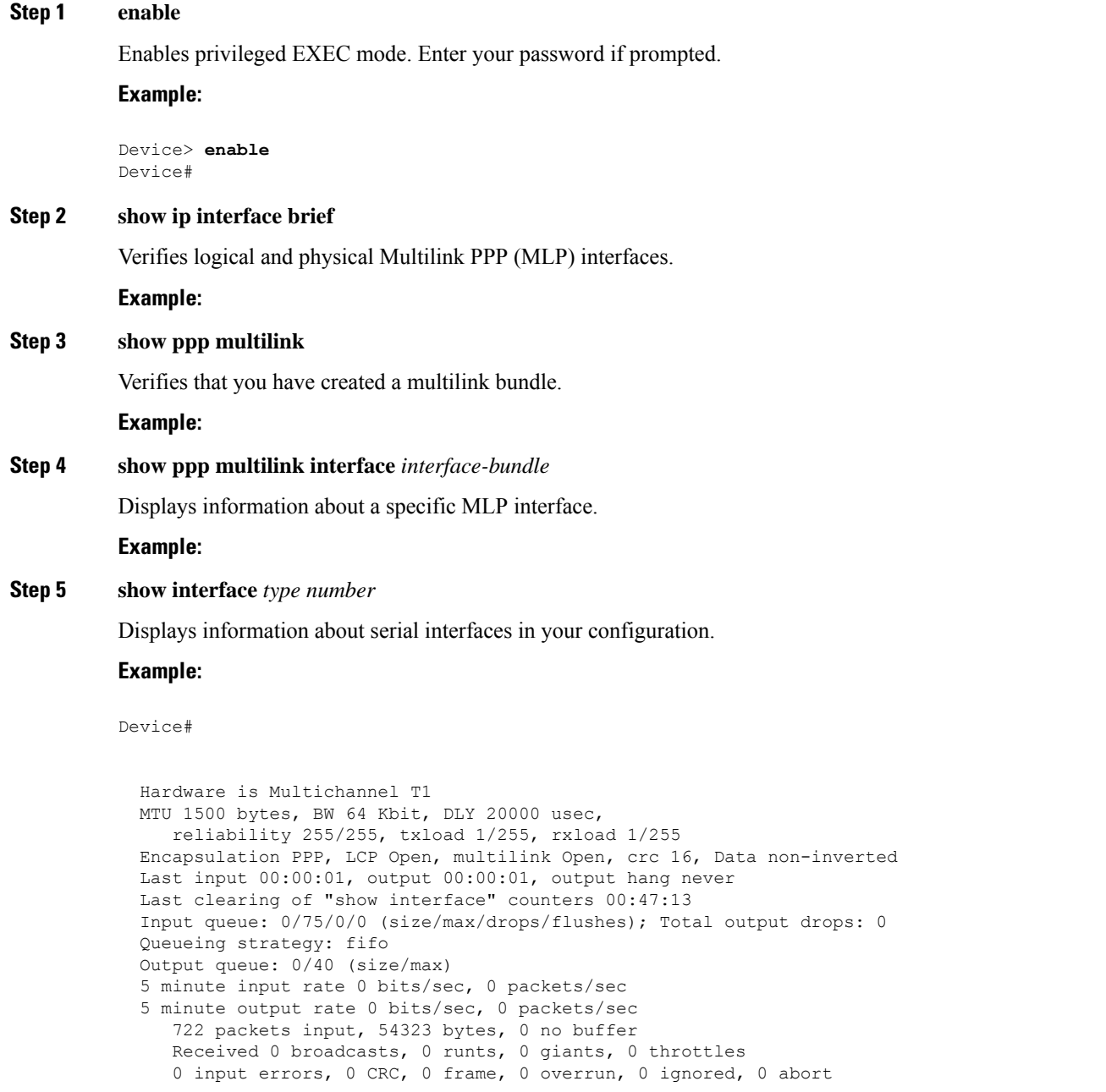

 packets output, 51888 bytes, 0 underruns output errors, 0 collisions, 1 interface resets output buffer failures, 0 output buffers swapped out carrier transitions no alarm present Timeslot(s) Used:1, subrate: 64Kb/s, transmit delay is 0 flags Transmit queue length 25

Device#

```
Hardware is Multichannel T1
MTU 1500 bytes, BW 64 Kbit, DLY 20000 usec,
  reliability 255/255, txload 1/255, rxload 1/255
Encapsulation PPP, LCP Open, multilink Open, crc 16, Data non-inverted
Last input 00:00:03, output 00:00:03, output hang never
Last clearing of "show interface" counters 00:47:16
Input queue: 0/75/0/0 (size/max/drops/flushes); Total output drops: 0
Queueing strategy: fifo
Output queue: 0/40 (size/max)
5 minute input rate 0 bits/sec, 0 packets/sec
5 minute output rate 0 bits/sec, 0 packets/sec
   725 packets input, 54618 bytes, 0 no buffer
   Received 0 broadcasts, 0 runts, 0 giants, 0 throttles
   0 input errors, 0 CRC, 0 frame, 0 overrun, 0 ignored, 0 abort
   693 packets output, 53180 bytes, 0 underruns
   0 output errors, 0 collisions, 1 interface resets
   0 output buffer failures, 0 output buffers swapped out
   1 carrier transitions no alarm present
Timeslot(s) Used:2, subrate: 64Kb/s, transmit delay is 0 flags
Transmit queue length 26
```
You can also use the **show interface** command to display information about the multilink interface:

#### **Example:**

#### Device# **show interface multilink6**

```
Multilink6 is up, line protocol is up
 Hardware is multilink group interface
  Internet address is 10.30.0.2/8
  MTU 1500 bytes, BW 128 Kbit, DLY 100000 usec,
    reliability 255/255, txload 1/255, rxload 1/255
 Encapsulation PPP, LCP Open, multilink Open
  Open: CDPCP, IPCP, TAGCP, loopback not set
 DTR is pulsed for 2 seconds on reset
  Last input 00:00:00, output never, output hang never
  Last clearing of "show interface" counters 00:48:43
  Input queue: 0/75/0/0 (size/max/drops/flushes); Total output drops: 0
  Queueing strategy: fifo
  Output queue: 0/40 (size/max)
  30 second input rate 0 bits/sec, 0 packets/sec
  30 second output rate 0 bits/sec, 0 packets/sec
     1340 packets input, 102245 bytes, 0 no buffer
     Received 0 broadcasts, 0 runts, 0 giants, 0 throttles
     0 input errors, 0 CRC, 0 frame, 0 overrun, 0 ignored, 0 abort
     1283 packets output, 101350 bytes, 0 underruns
     0 output errors, 0 collisions, 1 interface resets
     0 output buffer failures, 0 output buffers swapped out
     0 carrier transitions
```
#### **Step 6 show mpls forwarding-table**

Displays contents of the Multiprotocol Label Switching (MPLS) Label Forwarding Information Base (LFIB). Look for information on multilink interfaces associated with a point2point next hop.

#### **Example:**

#### Device# **show mpls forwarding-table**

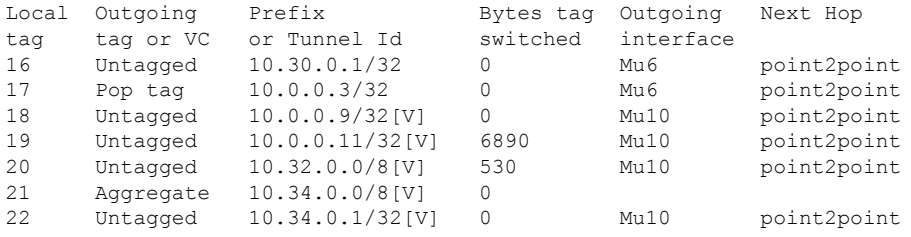

Use the **show ip bgp vpnv4** command to display VPN address information from the Border Gateway Protocol (BGP) table.

#### **Example:**

Device# **show ip bgp vpnv4 all summary**

```
BGP router identifier 10.0.0.1, local AS number 100
BGP table version is 21, main routing table version 21
10 network entries using 1210 bytes of memory
10 path entries using 640 bytes of memory
2 BGP path attribute entries using 120 bytes of memory
1 BGP extended community entries using 24 bytes of memory
0 BGP route-map cache entries using 0 bytes of memory
0 BGP filter-list cache entries using 0 bytes of memory
BGP using 1994 total bytes of memory
BGP activity 10/0 prefixes, 10/0 paths, scan interval 5 secs
10.0.0.3 4 100 MsgRc52 MsgSe52 TblV21 0 0 00:46:35 State/P5xRcd
```
### **Step 7 exit**

Returns to user EXEC mode.

#### **Example:**

<span id="page-14-0"></span>Device# **exit** Device>

# **Configuration Examples for MPLS Multilink PPP Support**

## **Sample MPLS Multilink PPP Support Configurations**

The following examples show sample configurations on a Carrier Supporting Carrier (CSC) network. The configuration of MLP on an interface is the same for provider edge-to-customer edge (PE-to-CE) links, PE-to-provider (P) links, and P-to-P links.

### **Example: Configuring Multilink PPP on an MPLS CSC PE Device**

The following example shows how to configure for Multiprotocol Label Switching (MPLS) Carrier Supporting Carrier (CSC) provider edge (PE) device.

```
!
mpls label protocol ldp
ip cef
ip vrf vpn2
rd 200:1
route-target export 200:1
route-target import 200:1
!
!
no ip address
encapsulation ppp
ppp multilink
ppp multilink group 1
interface Multilink1
ip vrf forwarding vpn2
ip address 10.35.0.2 255.0.0.0
no peer neighbor-route
load-interval 30
ppp multilink
ppp multilink interleave
ppp multilink group 1
!
!
router ospf 200
log-adjacency-changes
auto-cost reference-bandwidth 1000
redistribute connected subnets
passive-interface Multilink1
network 10.0.0.7 0.0.0.0 area 200
network 10.31.0.0 0.255.255.255 area 200
!
!
router bgp 200
no bgp default ipv4-unicast
bgp log-neighbor-changes
neighbor 10.0.0.11 remote-as 200
neighbor 10.0.0.11 update-source Loopback0
 !
address-family vpnv4
neighbor 10.0.0.11 activate
neighbor 10.0.0.11 send-community extended
bgp scan-time import 5
exit-address-family
 !
address-family ipv4 vrf vpn2
redistribute connected
neighbor 10.35.0.1 remote-as 300
neighbor 10.35.0.1 activate
neighbor 10.35.0.1 as-override
neighbor 10.35.0.1 advertisement-interval 5
no auto-summary
no synchronization
exit-address-family
```
The following example shows how to enable Cisco Express Forwarding for Multilink PPP (MLP) configurations:

```
enable
configure terminal
ip cef
```
**MPLS Multilink PPP Support**

The following example shows how to enable distributed Cisco Express Forwarding for distributed MLP (dMLP) configurations:

enable configure terminal ip cef distribute

## **Example: Creating a Multilink Bundle**

The following example shows how to create a multilink bundle for the MPLS Multilink PPP Support feature:

```
Device(config)# interface multilink 1
Device(config-if)# ip address 10.0.0.0 10.255.255.255
Device(config-if)# encapsulation ppp
Device(config-if)# ppp chap hostname group 1
Device(config-if)# ppp multilink
Device(config-if)# ppp multilink group 1
```
## **Example: Assigning an Interface to a Multilink Bundle**

The following example shows how to create four multilink interfaces with Cisco Express Forwarding switching and Multilink PPP (MLP) enabled. Each of the newly created interfaces is added to a multilink bundle.

```
interface multilink1
ip address 10.0.0.0 10.255.255.255
ppp chap hostname group 1
ppp multilink
ppp multilink group 1
no ip address
encapsulation ppp
ip route-cache cef
no keepalive
ppp multilink
ppp multilink group 1
no ip address
encapsulation ppp
ip route-cache cef
no keepalive
ppp chap hostname group 1
ppp multilink
ppp multilink group 1
```
no ip address encapsulation ppp ip route-cache cef no keepalive ppp chap hostname group 1 ppp multilink ppp multilink group 1

no ip address encapsulation ppp ip route-cache cef no keepalive ppp chap hostname group 1 ppp multilink ppp multilink group 1

**MPLS Multilink PPP Support**